# **RANCANG BANGUN APLIKASI PENYEBARAN RUMAH TANGGA MISKIN MENGGUNAKAN** *FLASH* **(ACTIONSCRIPT 2.0) DAN VISUAL BASIC BERBASIS**  *DESKTOP* **(STUDI KASUS : KOTA DENPASAR)**

Indra Dwi Cahya Setyawan, I Made Sukarsa, I Made Oka Widyantara Jurusan Teknik Elektro Fakultas Teknik Universitas Udayana antoniusindradcs@gmail.com, e\_arsa@yahoo.com, oka.widyantara@unud.ac.id

#### **Abstrak**

*Aplikasi jendela rumah tangga miskin (RTM) Kota Denpasar berbasis web digunakan untuk menvisualisasikan penyebaran RTM. Selain itu aplikasi ini juga menvisualisasikan puskesmas, lembaga perkreditan desa, dan pasar di Kota Denpasar. Aplikasi tersebut harus dijalankan dengan koneksi internet. Peneilitian ini membahas implementasi flash, visual basic dan xml untuk menvisualisasikan penyebaran RTM di Kota Denpasar. Hasil pengujian dari aplikasi menunjukkan bahwa flash dan visual basic dapat diimplementasikan ke penyebaran RTM di Kota Denpasar. Sehingga menjadi sebuah aplikasi desktop yang mempunyai beberapa animasi agar menjadi ciri khas dari aplikasi tersebut. Selain itu file xml dapat berfungsi sebagai penyimpanan data sehingga aplikasi bersifat dinamis.*

**Kata Kunci :** *RTM*, *aplikasi desktop, flash, visual basic, SIG, Peta Interaktif*

### **1. PENDAHULUAN**

Banyaknya pertumbuhan penduduk serta meningkatnya tingkat kebutuhan ekonomi di indonesia menyebabkan banyaknya rumah tangga miskin (RTM), salah satunya di Kota Denpasar. Hal tersebut menyebabkan susahnya melakukan pendataan dan mengestimasi jumlah bantuan yang bisa diberikan untuk RTM di tiap desa dan kecamatan. Untuk dapat menanggulangi 2 kesulitan tersebut, maka diperlukan aplikasi yang mampu mendata dan menvisualisasikan persebaran RTM di Kota Denpasar tersebut.

Salah satu aplikasi yang sudah dibuat adalah jendela RTM berbasis *web*, aplikasi tersebut dibuat dengan menggunakan *library google maps API*. Namun aplikasi ini hanya bisa dijalankan dengan sambungan koneksi internet dan tidak ada animasi yang bisa memberikan nilai plus dari segi artistik untuk aplikasi tersebut.

Salah satu *software* yang digunakan untuk membuat aplikasi dalam penelitian ini adalah menggunakan *flash*, hal tersebut dilakukan agar *flash* dapat memberikan efek animasi untuk visualisasi *marker* pada peta. Alasan tersebut seperti diperkuat dalam penelitian yang telah dilakukan oleh beberapa orang sebelumnya, untuk membangun sebuah SIG berbasis *desktop* menggunakan *flash*.

Penelitian pendahuluan yang sudah dilakukan diantaranya yaitu oleh Prastama [1] mengenai perancangan suatu aplikasi peta digital dengan studi kasus di Kota Surakarta. Aplikasi yang dibuat dalam penelitian tersebut memaparkan mengenai informasi tentang persebaran lokasi wisata di dalam Kota Surakarta. Dalam perancangan aplikasi tersebut Prastama menggunakan *software Adobe Flash* untuk membuat animasi serta fitur-fitur yang berada dalam aplikasi dan bantuan *software Corel Draw* untuk membuat peta digital Kota Surakarta. Sistem yang dibuat dalam perancangan ini dapat memberikan kemudahan untuk mendapatkan informasi mengenai tempat wisata dalam Kota Surakarta, yaitu dengan penambahan animasi serta *icon* mengenai persebaran lokasi tempat wisata di Kota Surakarta.

Penelitian berikutnya dilakukan oleh<br>Rizkiyah [2], mengenai perancangan [2], mengenai perancangan pemetaan lokasi wisata alam di Aceh Besar berbasis *flash*. Dalam aplikasi tersebut dipaparkan mengenai pemetaan lokasi wisata alam di Aceh Besar. Dalam perancangan aplikasi tersebut Rizkiyah menggunakan *software Adobe Flash* untuk membuat animasi serta fitur-fitur yang berada dalam aplikasi dan bantuan *software Adobe Ilustrator, adobe photoshop, dan corel draw* untuk membuat peta digital Kota Surakarta. Aplikasi ini dibuat untuk memperkenalkan wisata alam yang berada di Aceh Besar, yaitu dengan menvisualisasikan pemetaan wisata alam tersebut dan pemberian informasi yang lengkap wisata alam tersebut.

Penelitian tersebut sudah mampu memberikan visualisasikan pemetaan suatu tempat wisata dan memberikan animasi dengan *software adobe flash,* namun dalam persebaran tempat wisatanya masih bersifat statis, sehingga tidak ada fasilitas untuk menambah tempat wisata.

Penelitian ini dimaksudkan membahas mengenai implementasi adobe *flash*, *visual basic*, dan *xml* pada aplikasi penyebaran RTM di Kota Denpasar berbasis *dekstop*. *Output* yang diharapkan dari aplikasi ini adalah visualisasi penyebaran RTM dalam peta digital yang sudah dibuat dengan *software ArcGis* berdasarkan data *marker* yang sudah tersimpan dalam *xml*. Selain itu karena aplikasi tersebut berbasis *desktop* maka diharapakan aplikasi dapat berjalan tanpa sambungan koneksi internet.

## **2. KAJIAN PUSTAKA**

### **2.1 Sistem Informasi Geografis**

 Sistem Informasi Geografis atau disingkat SIG merupakan suatu sistem berbasis komputer yang digunakan untuk mengumpulkan, menyimpan, mengatur,<br>mentransformasi, memanipulasi, dan mentransformasi, memanipulasi, dan menganallisis data – data geografis [3]. Dikarenakan pesatnya perkembangan teknologi, maka juga SIG selalu berkembang, sehingga menyebabkan definisi SIG sangatlah beragam, oleh karena itu banyak para ahli mempunyai pendapat sendiri tentang definisi SIG.

#### **2.2 Multimedia**

 Multimedia merupakan sebuah alat yang berguna sebagai media perantara untuk menyampaikan informasi dengan tujuan tertentu melalui penggabungan beberapa media antara lain suara, gambar, atau penggabungan dari ke dua jenis tersebut.

Untuk multimedia itu sendiri dibagi menjadi 2 jenis yaitu linier dan interaktif. Dimana multimedia linier itu merupakan suatu multimedia yang tidak mempunyai suatu alat pengontrol apapun yang dapat dioperasikan oleh pengguna agar dapat menampilkan suatu media yang diinginkan oleh pengguna, contohnya adalah film. Sedangkan multimedia interaktif adalah suatu multimedia yang dilengkapi dengan suatu alat pengontrol sehingga media tersebut dapat dioperasikan oleh pengguna agar dapat menampilkan suatu media yang diinginkan oleh pengguna, contohnya *game* [4].

### **2.3** *Adobe Flash*

*Adobe Flash* merupakan sebuah program yang didesain khusus oleh perusahaan *Adobe* yang digunakan untuk membuat animasi dan *bitmap* yang sangat menarik untuk keperluan pembangunan suatu aplikasi multimedia yang interaktif dan dinamis. Konsep bahasa pemograman yang dipakai dalam aplikasi *flash* adalah Konsep pemograman yang berbasis objek.

Kelebihan yang dimiliki oleh *Flash* adalah mampu diberikan sedikit kode pemograman yaitu bahasa pemograman *actionscript* untuk mengatur animasi yang ada di dalamnya atau digunakan untuk berkomunikasi dengan program lain seperti *Visual Basic* dan *Database* dengan pendekatan *XML*, karena mempunyai keunggulan antara lain kecil dalam ukuran *file* keluarannya [5].

### **2.4** *Visual Basic*

Perangkat lunak *Microsoft Visual Basic* atau biasa dikenal dengan sebutan VB, merupakan sebuah perangkat lunak yang digunakan *programmer* untuk membuat suatu aplikasi berbasis *dekstop*.

Versi terbaru dari *Microsoft Visual Basic* adalah *Visual Basic .NET*. Pada versi terbaru, mempunyai tampilan grafis dan lingkungan IDE (*Intergrated Development Environment*) yang sangat berbeda dengan versi sebelumnya yaitu VB 6.

### **2.5** *XML*

 *Extensible Markup Language* atau biasa disingkat XML merupakan teknologi penyimpanan data yang dikembangkan mulai tahun 1996 dan mendapatkan pengakuan dari W3C (*World Wide Web Consortium*) pada bulan Februari 1998. Dokumen XML adalah dokumen yang terdiri dari XML *tag* atau elemen. Sama halnya dengan HTML, XML *tag* didefinisikan dengan kurung siku < >. XML dapat menggunakan *tag* sesuai dengan yang diinginkan pembuat, selama semua aplikasi yang menggunakan dokumen tersebut juga menggunakan *tag* dengan nama yang sama. Jadi tidak ada aturan khusus dalam penulisan *tag* dalam XML. Contoh isi *file* XML bisa dilihat dalam Gambar 1.

<?xml *version*="1.0" *encoding*= "UTF-8" ?> <kecamatan id= 1> <desa> Kesiman </desa> </kecamatan>

Gambar 1 Contoh *file* xml

### **3. METODE PENELITIAN**

#### **3.1 Gambaran Umum Sistem**

Rancangan sistem yang akan dibuat adalah sebuah sistem informasi geografis yang berbasis *desktop***,** dimana aplikasi ini dibuat dengan bahasa pemograman *actionscript 2.0* dan *vb.NET*. Ilustrasi pada Gambar 2 menggambarkan kerangka kerja dari sistem secara umum.

Untuk dapat menggunakan aplikasi, pertama-tama pengguna harus meng-*install* aplikasi ini ke dalam komputer ataupun laptop dengan sistem operasi *windows*. Agar pengguna dapat meng-*install* aplikasi ini ke dalam laptop atau komputer pengguna, sebelumnya pengguna harus meng-*install* terlebih dahulu *.NET Framework 4.5*. Hal tersebut dikarenakan aplikasi dibangun dengan *.Net Framework 4.5*. Dalam gambaran umum sistem ini dijelaskan tentang bagaimana seorang pengguna menjalankan program hingga pengguna mendapatkan *output* berupa informasi geografis persebaran RTM, dan persebaran lembaga pemerintah potensi desa meliputi puskesmas, lembaga perkreditan desa, dan pasar tradisional. Selain informasi geografis output yang dihasilkan aplikasi ini adalah *report* RTM per tahun dan per kecamatan yang berupa *file excel* dan *file* pdf.

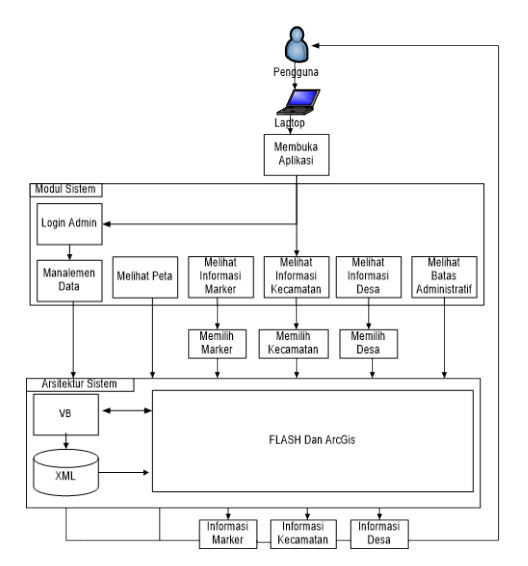

Gambar 2 Gambaran umum sistem aplikasi penyebaran RTM berbasis *desktop.*

Dalam gambaran umum sistem ini juga dipaparkan modul-modul yang berada dalam aplikasi penyebaran RTM berbasis *dekstop*.

#### **3.2 Perancangan** *Data Flow Diagram* **(DFD)**

Untuk mempermudah dalam proses pembuatan aplikasi maka perlu dirancang sebuah diagram alur data atau *Data Flow Diagram*. DFD level 0 yang ditampilkan pada Gambar 3, menjelaskan hubungan antara 2 antarmuka utama yaitu *admin page* yang merupakan antarmuka *admin* dan *user page* yang merupakan antarmuka pengguna biasa.

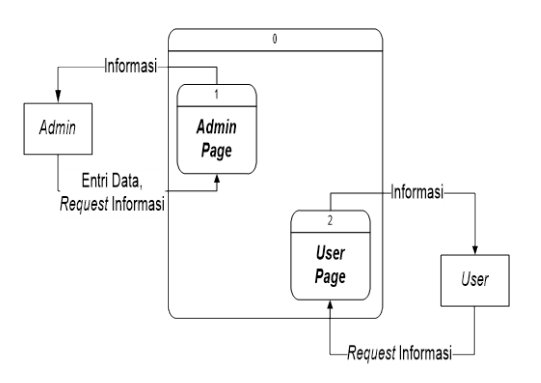

#### Gambar 3 DFD level 0 aplikasi penyebaran RTM Kota Denpasar

Antarmuka *Admin page* ini berisikan modul-modul untuk melakukan manajemen data dalam aplikasi, antara lain manajemen data pasar, manajemen data lembaga<br>perkreditan desa. manajemen data desa, manajemen data puskesmas, manajemen RTM, manajemen data kependudukan kecamatan, manajemen data kependudukan desa, dan modul untuk melihat *report* RTM per tahun dan per kecamatan. Sedangkan *user page* hanya menyajikan semua informasi geografis dan informasi lainnya yang sebelumnya telah diolah oleh *admin*.

#### **3.3 Perancangan** *Use Case* **Diagram**

 *Use case* diagram penelitian, seperti ditunjukkan Gambar 4 merupakan sebuah diagram yang mempunyai fungsionalitas yang dimiliki oleh sebuah sistem. Fungsi *Use case* diagram ini adalah untuk menggambarkan bagaimana pengguna akan memanfaatkan atau pun menggunakan sebuah aplikasi.

Dalam *use case* diagram tersebut terdapat 2 aktor yang dapat mengakses aplikasi penyebaran RTM berbasis *desktop*. Masing-masing aktor ini mempunyai *previlage* yang berbeda-beda untuk menggunakan funsi dalam aplikasi seperti yang ditunjukkan Gambar 4.

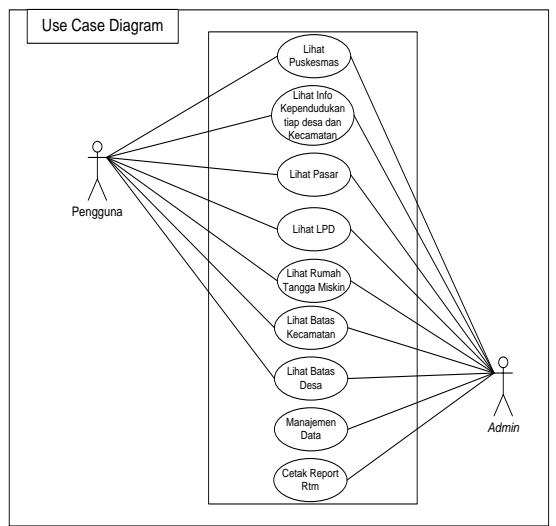

Gambar 4 *Use case* diagram aplikasi penyebaran RTM Kota Denpasar

Setiap fungsi yang berada dalam *use case* diagram tersebut mewakili setiap modul yang dapat dilakukan pengguna dan *admin* dalam aplikasi ini.

#### **3.4 Perancangan Struktur Data** *File* **XML**

 Perancangan struktur data *file* xml yang ditunjukkan pada Gambar 5 ini memberikan penjelasan mengenai struktur penyimpanan data aplikasi penyebaran RTM di Kota Denpasar berbasis *Desktop*. *File* xml digunakan sebagai media penyimpanan dalam aplikasi, karena *file* xml tidak terikat dengan suatu aplikasi dan *xml* dapat dibaca oleh *flash* dan diolah oleh *visual basic*.

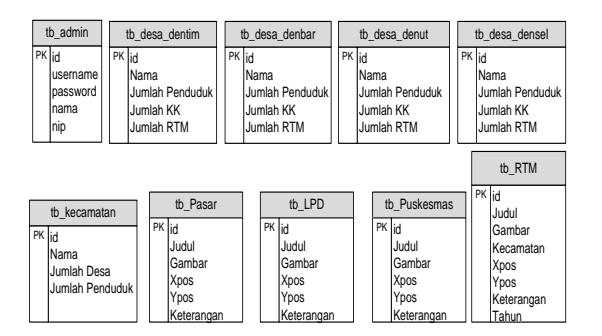

Gambar 5 Struktur data *file xml*

Setiap komponen data yang ada dalam masing-masing *file* xml tersebut mempunyai kebutuhan tipe data yang berbeda-beda, oleh karena itu dibutuhkan suatu *list* dari struktur data masing-masing *file* xml. Struktur data ini menunjukkan daftar kebutuhan tabel yang digunakan untuk menyimpan data yang diperlukan oleh sistem.

**4. HASIL DAN PEMBAHASAN**

### **4.1 Analisis Proses Komunikasi** *Flash*  **Dan** *Visual Basic*

Pembuatan aplikasi penyebaran RTM di Kota Denpasar berbasis *desktop* ini menggunakan 2 antarmuka yang dibuat dengan *software flash* dan *visual basic. File* xml di sini digunakan untuk penyimpanan data *marker*, hal tersebut digunakan oleh penulis karena *file* xml dapat dibaca langsung oleh *flash* dan *visual basic* juga dapat membaca sekaligus mengubah data dalam *file* xml tersebut. Adapun proses komunikasi yang terjadi antara 3 komponen aplikasi ini, diilustrasikan di Gambar 6

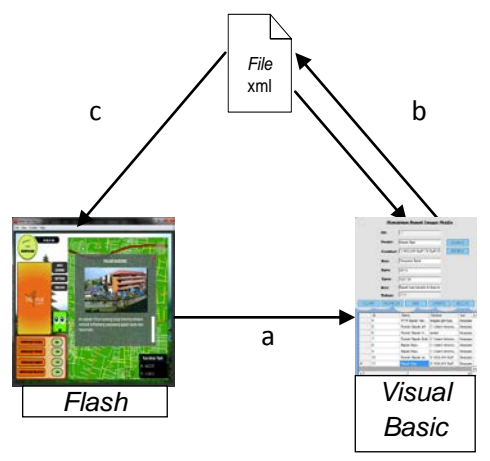

Gambar 6 Proses komunikasi aplikasi jendela RTM berbasis *desktop*

Dalam Gambar 6 terdapat 3 proses yang terjadi dalam aplikasi jendela RTM berbasis *desktop*, yaitu:

a. Proses pemasangan *flash* dalam antarmuka *visual basic*

Proses ini merupakan proses dalam pembuatan aplikasi dimana antarmuka *flash* yang berisikan *file* swf antarmuka *layout* peta di pasang di dalam antarmuka *visual basic*. Untuk dapat memasang *file* swf ke dalam antarmuka *visual basic* yaitu dengan cara terlebih dahulu memasang *tools swf object* dalam *visual basic*, dan mengatur ukuran *swf object* tersebut sesuai ukuran *file swf*. Setelah *tools swf object* telah terpasang selanjutnya tinggal memasukkan *script* yang diilustrasikan Gambar 7.

```
Private Sub Form_uiuser_Load(ByVal 
sender As System.Object, ByVal e As 
System.EventArgs) Handles MyBase.Load
AxShockwaveFlash1.Movie = 
Application.StartupPath &"\rtmdps.swf"
AxShockwaveFlash1.Playing = True
End Sub
```
Gambar 7 *Script embbed flash*

*Script* pada Gambar 7 berguna untuk menjalankan *file* swf ketika aplikasi dibuka oleh pengguna. Dalam *script* tersebut "AxShockwaveFlash1" merupakan nama dari *tools swf objects* dalam aplikasi, kemudian *tools* tersebut di masukkan dengan *file swf* "rtmdps.swf" yang merupakan *file swf* antarmuka *layout* peta. Tujuan dari proses ini adalah agar pengguna dapat melihat peta dan mengelola peta secara bersamaan.

- b. Proses penyimpanan data xml Proses ini merupakan pengolahan data xml yang dilakukan oleh antarmuka *visual basic*. Jadi dalam antarmuka ini seorang pengguna dapat mengelola data dalam aplikasi yang kemudian disimpan dalam *file* xml, sehingga nantinya dapat di tampilkan oleh antarmuka *flash*
- c. Proses pembacaan data xml

Proses ini merupakan proses menampilkan *marker* dan informasi lainnya dalam antarmuka *layout* peta. Data yang di ambil dalam proses ini merupakan *file* xml yang juga dipakai dalam proses penyimpanan data xml

Dengan adanya ketiga komponen tersebut maka aplikasi yang dibuat dalam penelitian ini menjadi sebuah aplikasi *desktop* yang bersifat dinamis karena data informasi geografis dan informasi lainnya dapat di ubahubah, sesuai dengan tujuan pembuatan aplikasi ini.

### **4.2 Pembahasan Deskripsi Antarmuka Aplikasi**

Aplikasi penyebaran RTM di Kota Denpasar berbasis *desktop* terdiri dari 2 *form* utama, yaitu *form* antarmuka pengguna biasa dan *form* antarmuka untuk *admin.* Dua antarmuka ini masing – masing menampilkan antarmuka *layout* peta yang berisikan persebaran rumah tangga miskin, lembaga perkreditan desa, puskesmas dan pasar. Perbedaan antara 2 *form* ini yaitu *form* antarmuka yang ditujukan untuk *admin*  mempunyai beberapa modul yang dapat digunakan oleh *admin* untuk mengelola data dalam aplikasi. Selain *form* yang berisikan modul untuk mengelola data dalam aplikasi, juga terdapat sebuah *form* yang digunakan oleh *admin* untuk mencetak *report* dari data rumah tangga miskin yang sudah terdata dalam aplikasi. Sebagai seorang *admin* untuk dapat mengakses modul-modul tersebut yaitu melalui *form login* yang berada dalam antarmuka untuk pengguna, seperti diilustrasikan pada Gambar 8.

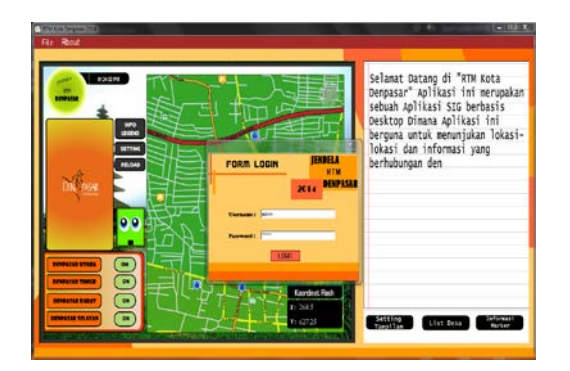

Gambar 8 *Form* login

Sedangkan *form* untuk pengguna biasa hanya berisikan antarmuka *layout* peta dan segala informasi geografis yang sebelumnya sudah dikelola oleh *admin*.

### **4.3 Uji Coba Proses Manajemen Data**  *Marker* **RTM**

Proses manajemen data *marker* RTM merupakan proses yang dapat dilakukan *admin* untuk mengelola data *marker* RTM. Untuk dapat menampilkan sub *form* data *marker* RTM ini yaitu dengan cara menekan menu *edit,* setelah itu *admin* tinggal memilih sub menu RTM.

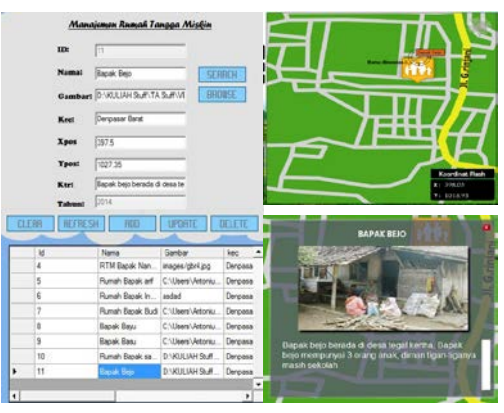

Gambar 9 Hasil tambah marker RTM

Gambar 9 menunjukkan hasil dari uji coba proses menambah, mengubah dan menghapus *marker* RTM ini sama dengan proses penambahan data yang lain. Jadi *admin* hanya perlu memasukkan data sesuai kriteria masing-masing *inputbox*, terkecuali untuk Id dan tahun karena *inputbox* tersebut otomatis diisi oleh sistem ini, selain 2 *inputbox* tersebut *inputbox* gambar juga mempunyai *input* yang berbeda yaitu dengan cara *admin* menekan tombol *browse* dan mencari gambar yang diinginkan untuk *marker.* Selain itu dalam proses penambahan *marker* ini, *admin* diberi kemudahan dengan fitur *fs command* koordinat dimana *admin* tinggal menekan

lokasi pada peta yang akan diberikan *marker*, maka secara otomatis aplikasi akan mengisikan koordinat dari *marker* tersebut ke dalam *inputbox*.

Berdasarkan hasil uji coba yang di ilustrasikan Gambar 9 menunjukkan bahwa hasil dari pengujian proses manajemen data RTM berhasil dilakukan dengan baik.

### **4.4 Analisis Kelebihan dan Kelemahan Sistem**

Melalui penelitian ini, dapat dianalisis beberapa kelebihan dan kelemahan sistem aplikasi ini dibandingkan dengan aplikasi penyebaran RTM berbasis *web* yang sebelumnya sudah ada.

Kelebihan aplikasi penyebaran RTM di Kota Denpasar berbasis *dekstop* ini adalah:

- a. Aplikasi berbasis *desktop,* sehingga aplikasi dapat di *install* di laptop atau perangkat komputer yang memiliki sistem operasi *windows* 7.
- b. Aplikasi dapat berjalan tanpa sambungan koneksi *internet*
- c. Antarmuka aplikasi memiliki ciri khas, karena tidak ada aplikasi lain yang memiliki desain antarmuka atau *layout* peta yang sama dengan aplikasi tersebut.
- d. Memiliki fitur untuk mencetak *report* ke dalam bentuk *excel* dan pdf.
- e. Aplikasi mempunyai beberapa animasi yang dapat memudahkan penggunaan dan memanjakan mata pengguna.

Kekurangan aplikasi penyebaran RTM di Kota Denpasar berbasis *dekstop* ini adalah:

- a. Peta digital yang digunakan tidak bersifat *up to date*, sehingga jika ada perubahan perlu dilakukan digitasi peta lagi.
- b. Peta dalam aplikasi hanya mencakup Kota Denpasar saja, jadi pengguna tidak dapat melihat peta wilayah lain dalam aplikasi.
- c. Aplikasi bersifat *stand alone*, jadi data aplikasi yang hanya tersimpan di perangkat komputer tempat aplikasi tersebut ter*install*

### **5. KESIMPULAN**

Dari penelitian yang telah dilakukan, diperoleh beberapa simpulan, sebagai berikut:

1. Perencanaan aplikasi penyebaran rumah tangga miskin berbasis *desktop* dengan studi kasus Kota Denpasar, dapat diimplementasikan dengan menggunakan *flash* (*actionscript* 2.0) dan bantuan perangkat lunak *visual basic*. *Visual basic* pada dasarnya merupakan sebuah perangkat lunak yang dapat digunakan untuk merancang suatu aplikasi *desktop*, karena *visual basic* sendiri mempunyai beberapa *tools* dan *script* yang dapat digunakan untuk berkomunikasi dengan bahasa pemograman atau aplikasi lain seperti *file swf* dari *flash.*

2. *File* xml digunakan sebagai sebagai sarana penyimpanan data dan perantara untuk mengkomunikasikan antara *flash* dan *visual basic* agar aplikasi penyebaran RTM berbasis *desktop* ini bersifat dinamis, karena pada dasarnya animasi *flash* itu bersifat statis dan hanya bisa membaca data dari xml. Oleh karena itu dalam aplikasi ini *visual basic* selain berfungsi untuk melakukan *build* aplikasi juga berfungsi untuk mengolah *file* xml dengan fitur LINQtoXML di *Vb.net.*

### **6. DAFTAR PUSTAKA**

- [1] Prastama,R.F.,Aplikasi Peta Digital Kota Surakarta. Surakarta: Universitas Sebelas Maret; 2009
- [2] Rizkiyah,Kasira., Pemetaan Lokasi Wisata Alam Di Aceh Besar Berbasis *Flash*. Banda Aceh: STMIK U,Budiyah Indonesia; 2014
- [3] Yeyep,Yousman. Sistem Informasi Geografis dengan Map Info Profesional, Yogyakarta:Penerbit Andi;2004
- [4] Robin, dan Linda., Menguasai Pembuatan Animasi dengan *Macromedia Flash*, Jakarta: Pt. Elex Media Komputindo; 2001
- [5] Sunyoto, Andi.. *Adobe Flash + XML+Rich*  Multimedia *Application*. Yogyakarta: Andi Offset; 2010